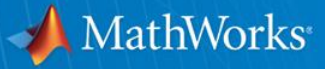

## **Latest Features in Fixed-Point Designer**

**October 2014**

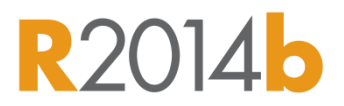

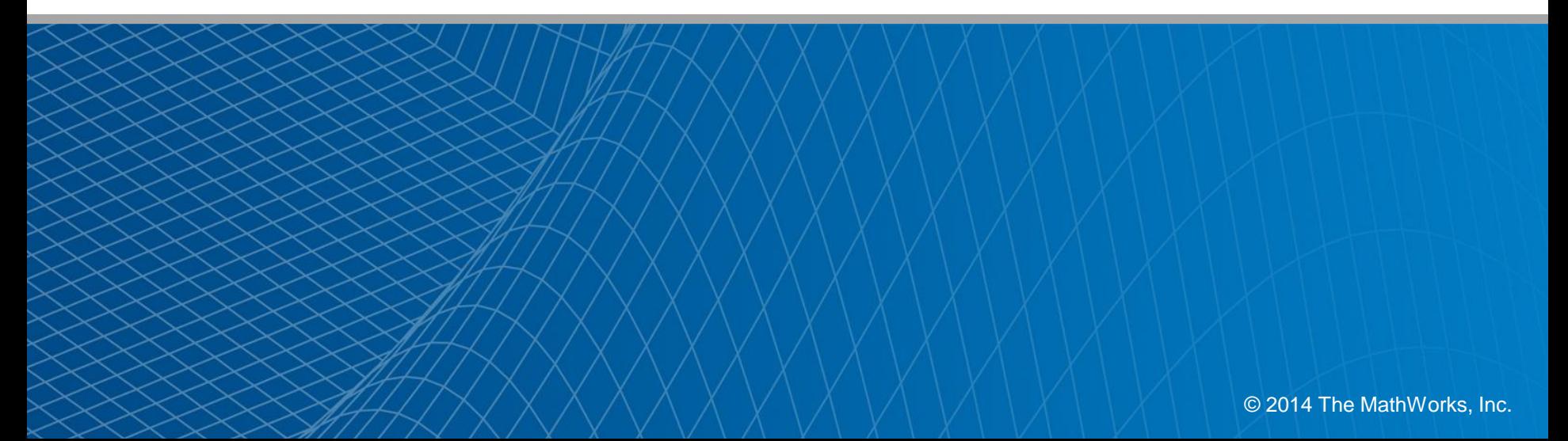

### **R2014b Fixed-Point Converter App for Automated Conversion of Floating-Point MATLAB Code**

#### **Standalone UI enables automatic conversion of MATLAB code to fixed point** Live editor for easy design

**D** Convert to Fixed Point

 $31$ 

 $32$ 

33

34

35 36

 $37$ 

38

39

 $40$  $41$ 

 $42$ 

43

 $44$ 

45

46

 $\Delta$ 7

48

49

52

53

54

Ic

 $_{\rm{lr}}$ 

 $\triangle$  Output

▲ Persistent

Source Code

subsample by 2.m

subsample\_by\_2\_hdl.m

subsample by 2 hdl fixpt.m

subsample by 2 hdl fight Re

subsample\_by\_2\_hdl\_wrappe

subsample\_by\_2\_hdl\_float\_m

subsample\_by\_2\_hdl\_wrappe

subsample\_by\_2\_hdl\_fixpt\_re 55 subsample by 2 hdl fixpt exsubsample by 2 hdl float m

subsample\_by\_2\_hdl\_wrappe

日

 $r = r + 1;$ 

 $readv = false$ ;

 $done = false;$ 

if  $r > ln 66$  c >= lc

 $readv = true$ :

 $done = false$ 

 $x =$  uint8(subsample by  $2(u, lr, lc)$ );

19

Floor

Wran

 $\overline{7}$ 

19

 $\circ$ 

Original Type:

Sim Range:

**Static Range:** 

**Proposed Type:** 

**Rounding Method:** 

**Overflow Action:** 

Type

end

ond

end

end

end

Variable

 $if$  ready

 $r = 1$ :

 $c = 1:$ 

done

 $pick = [uinti]$ 

pick

Type Validation Output \* Variables

uint8

uint8

uint8

double

 $1 \times 128$  uint8

if done

 $y = pick;$ 

 $ready =$ 

- Run test benches and/or code snippets to autodefine input types or manually specify input types.
- **Iteratively refine** numeric types with simulations and derived ranges before building and testing the converted code.
- **Works outside of** MATLAB and HDL Coder workflows

Integrated editor for simultaneously viewing source files and generated artifacts

modification

MathWorks<sup>®</sup>

Code popups for variable and expression annotations

Proposed Type

numerictype(0, 8, 0)

numerictype(0, 3, 0)

numerictype(0, 5, 0)

numerictype(0, 8, 0)

numerictype(0, 3, 0)

Yes

Yes

Yes

Yes

Yes

Convert (First V)

Run and Detect Ranges (v) (HO Compute Derived Ranges (v)

 $: 19$ 

133

 $\overline{7}$ 

19

133

Sim Min Sim Max Static Min Static Max Whole Nu...

numerictype(0, 5, 0)

### **R2014b Commands for Scripting Fixed-Point Conversion and Accessing the Collected Data in Simulink**

plot(diff.diff);

### **Command-line API for model data-type conversion**

- **Enable scripting workflow** steps with data from simulation or range analysis.
- **Enable streamlining fixed**point conversion for large scale models through automated scripts
- Command-line access to range and data-type information for analysis and reporting

» DataTypeWorkflow.Converter(gcs)

```
% Open example model
exampleModel = 'fxpdemo feedback';
load system (exampleModel);
% Define System Under Design
exampleSUD = [exampleModel '/Controller'];
% Create conversion interface
converter = DataTypeWorkflow.Converter(exampleSUD);
% Gather a floating-point benchmark for the model.
converter.applySettingsFromShortcut('Model-wide double override and full instrumentation');
converter.simulateSystem();
% Create a ProposalSettings object to control the proposal settings.
propSettings = DataTypeWorkflow.ProposalSettings;
propSettings.FloatingPointDefaultDataType = 'fixdt(1,16,0)';
$ Propose data types for the system using the settings specified
converter.proposeDataTypes('DoubleOverride', propSettings);
% Apply the data types proposed for the DoubleOverride run to the model.
converter.applyDataTypes('DoubleOverride')
% Simulate the model with the new fixed-point data types.
converter.applySettingsFromShortcut('Model-wide no override and full instrumentation');
converter.CurrentRunName = 'FixedRun':
converter.simulateSystem();
% Access Result objects for comparison
DoubleOverrideResult = converter.results('DoubleOverride', ...
            @(r) (strcmp(r.ResultName, 'fxpdemo_feedback/Controller/Down Cast')));
FixedRunResult = converter.results('FixedRun',...
            @(r) (strcmp(r.ResultName, 'fxpdemo_feedback/Controller/Down Cast')));
% Compare the Result object from the DoubleOverride run to that from the FixedRun.
diff = converter.compareResults(DoubleOverrideResult, FixedRunResult) ;
```
**3**

MathWorks<sup>®</sup>

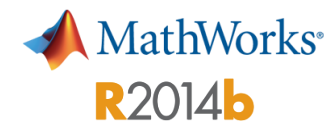

## **Automated Fixed-Point Conversion for Commonly Used DSP System objects**

### **Propose and apply fixed-point data types for some System objects based on simulation range data**

 $\begin{array}{c} \n \text{N1} \\
 \hline\n \text{N} \\
 \hline\n \text{N} \\
 \hline\n \text{N} \\
 \hline\n \end{array}$ 

Enable conversion of following DSP System Toolbox™ System objects to fixed point using the Fixed-Point Converter app:

- dsp.BiquadFilter
- dsp.FIRFilter, direct form only
- dsp.FIRRateConverter
- dsp.LowerTriangularSolver
- dsp.UpperTriangularSolver
- dsp.ArrayVectorAdder

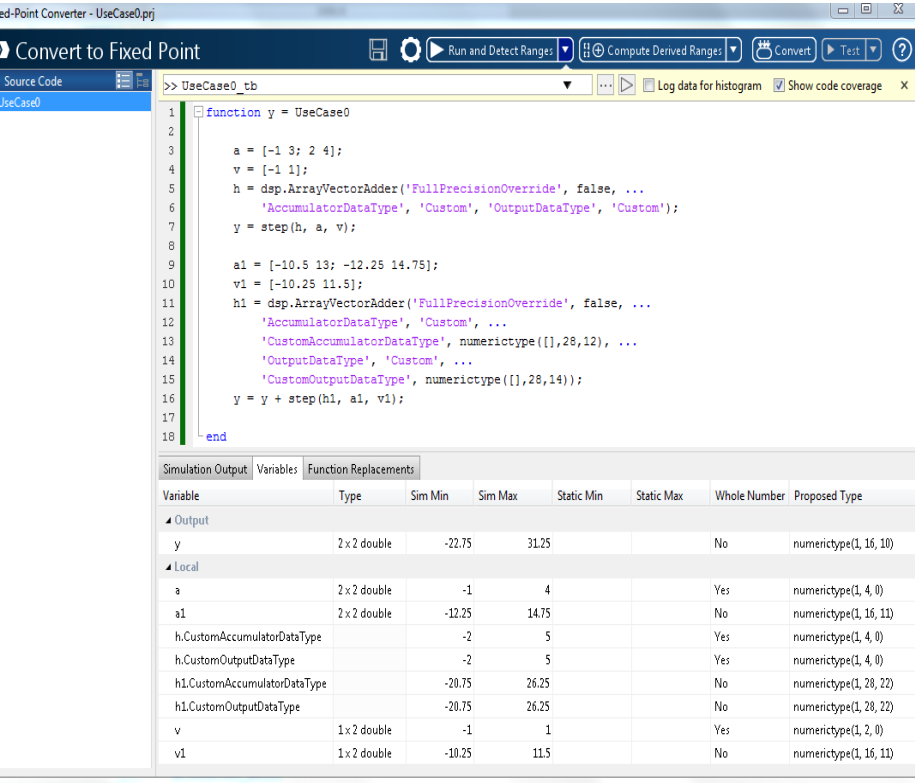

# **Simulation Range Collection for MATLAB Function Blocks in Simulink**

#### **Visualize simulation ranges of named variables of a MATLAB function block within the Fixed-Point Tool**

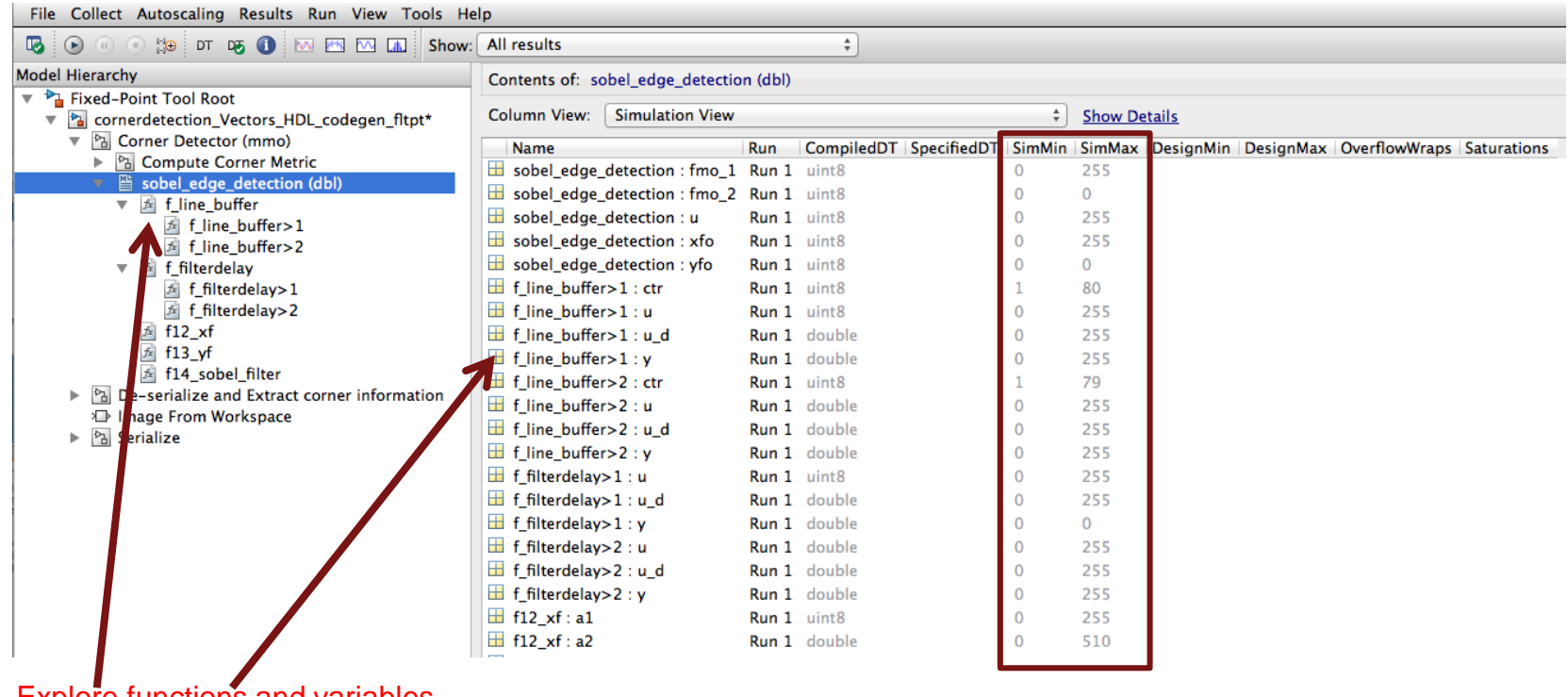

Explore functions and variables from the Fixed-Point Tool tree.

MathWorks<sup>®</sup>

**R2014b** 

# **Data Type Proposals for MATLAB Function R2014b Blocks in Simulink**

#### **Propose fixed-point data types for MATLAB variables from the Fixed-Point Tool**

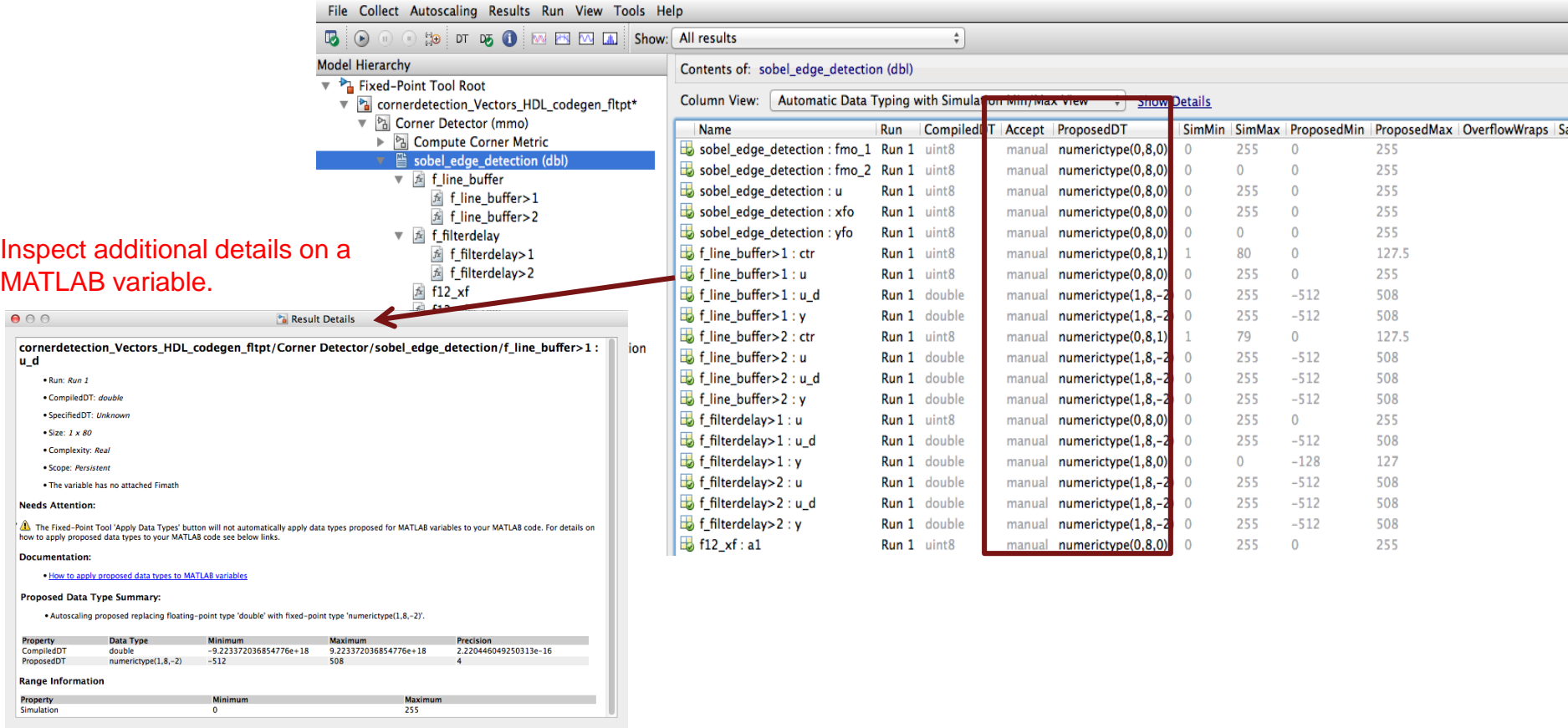

 $OK$ 

MathWorks<sup>®</sup>

# **Overflow Diagnostics to Distinguish Between Wrap and Saturation in Simulink**

**Separately control the diagnostics for overflows that wrap and overflows that saturate by setting each diagnostic to error, warning, or none**

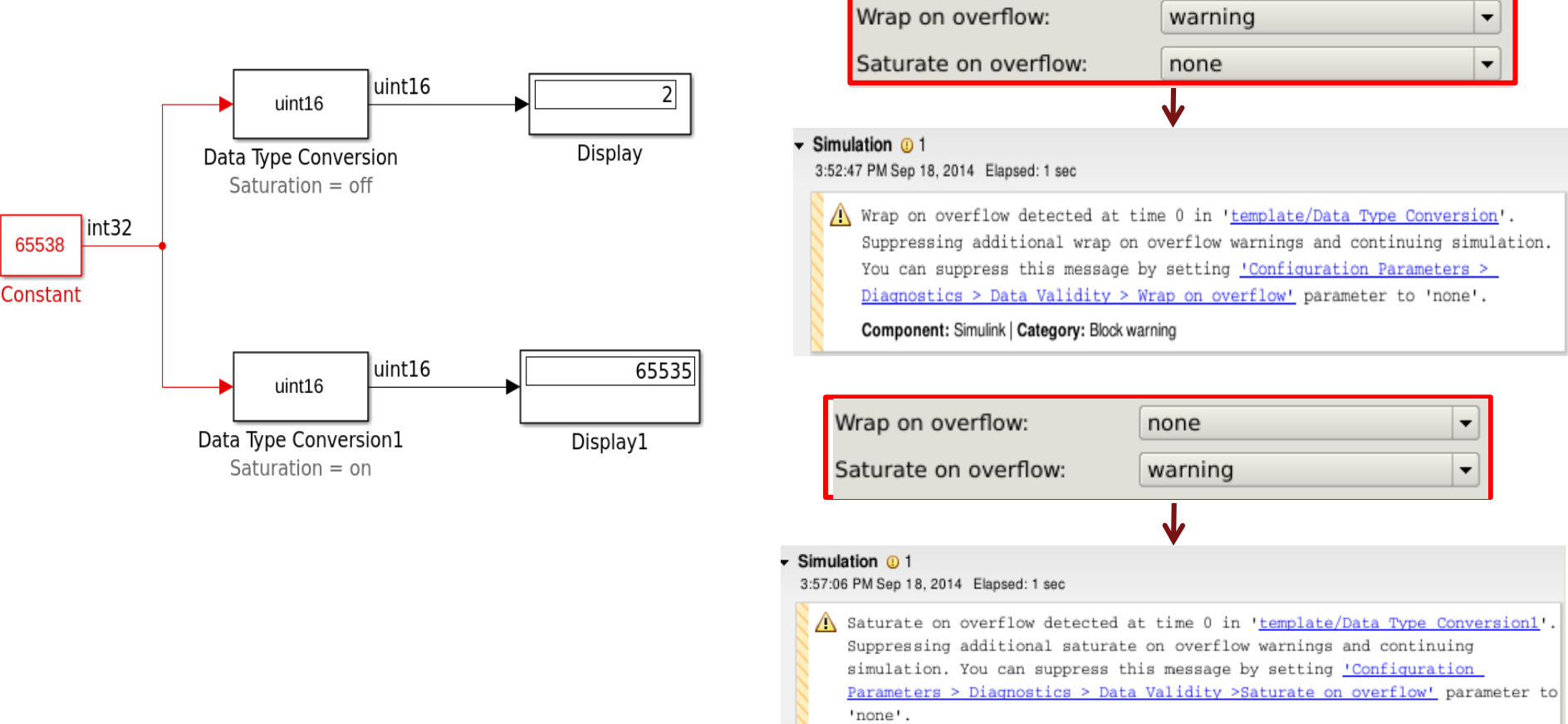

Component: Simulink | Category: Block warning

**7**

MathWorks<sup>®</sup>

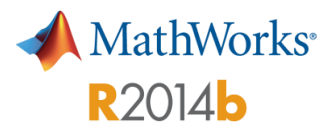

### **Cast Net Slope Computations Using Rational Numbers**

**Enable data type conversion using rational approximation for more accurate results and easier to read code**

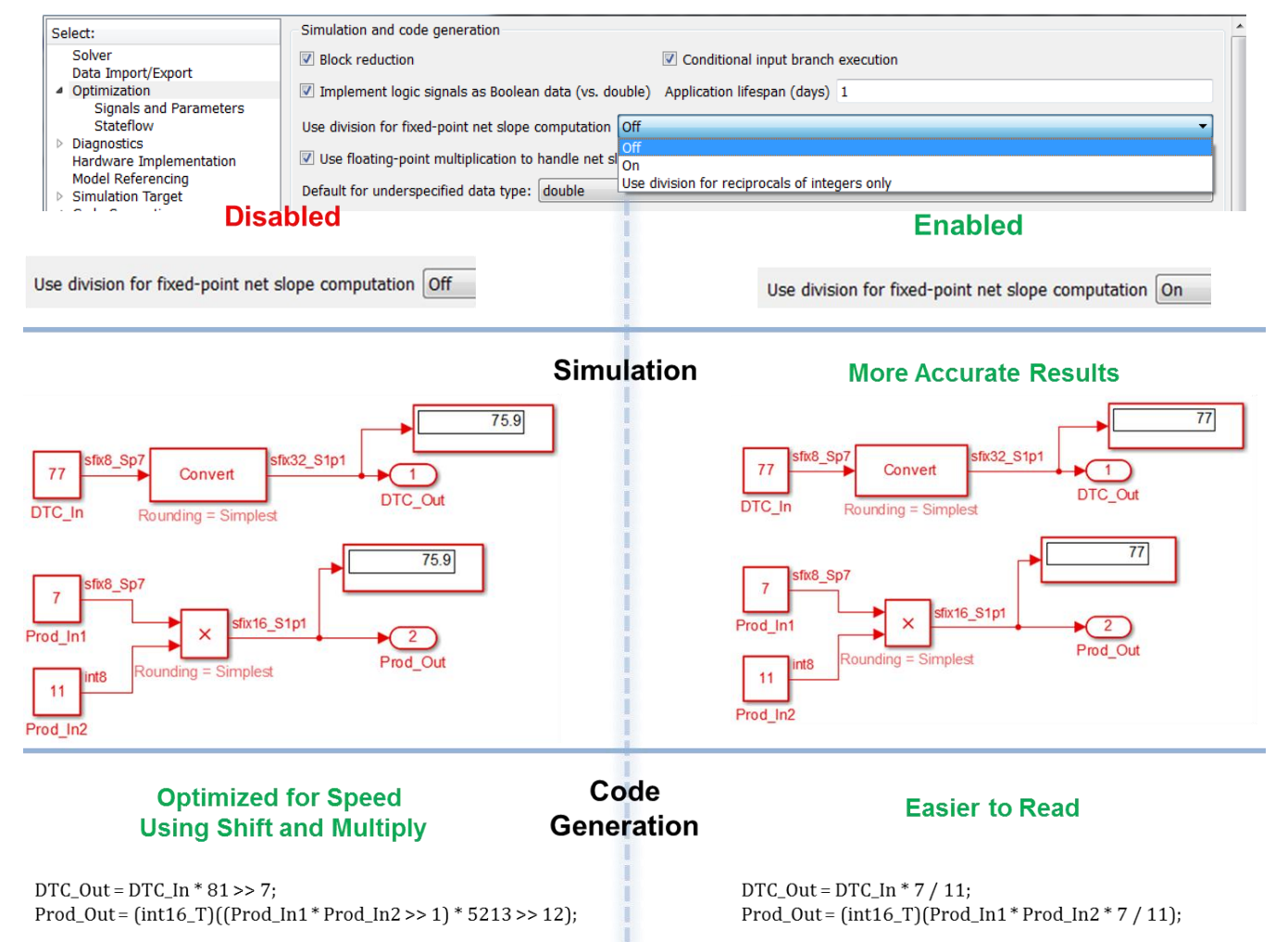